Solución de telemetría y software para análisis de datos de cultivos acuapónicos productivos

Andres Felipe Parrado Bermúdez Andres Isaías Herrera Cañón

Universitaria Agustiniana Facultad de Ingeniería Programa Ingeniería en Telecomunicaciones Bogotá, D.C.

2022

Solución de telemetría y software para análisis de datos de cultivos acuapónicos productivos

Andres Felipe Parrado Bermúdez Andres Isaías Herrera Cañón

Director Carlos Andrés Gómez Ruiz

Trabajo de grado para optar al título de Ingeniero en Telecomunicaciones

Universitaria Agustiniana Facultad de Ingeniería Programa Ingeniería en Telecomunicaciones Bogotá, D.C.

2022

## Resumen

En este proyecto se abarca el diseño e implementación de un sistema de telemetría en un cultivo Acuaponico productivo en el GCMB, adicional del desarrollo de un software en la nube para la recolección de datos y generación de alarmas. En el desarrollo de este proyecto se presentará primero el diseño del sistema de telemetría mostrando los diferentes componentes que se van a manejar y las pruebas realizadas previas a la implementación, en segundo punto se mostrara el paso a paso de la implementación del sistema de telemetría, mostrando la ubicación de cada uno de los sensores y del sistema en general y por último se plasma el desarrollo de la solución Web desarrollada para recolectar los datos, visualización y generación de alertas.

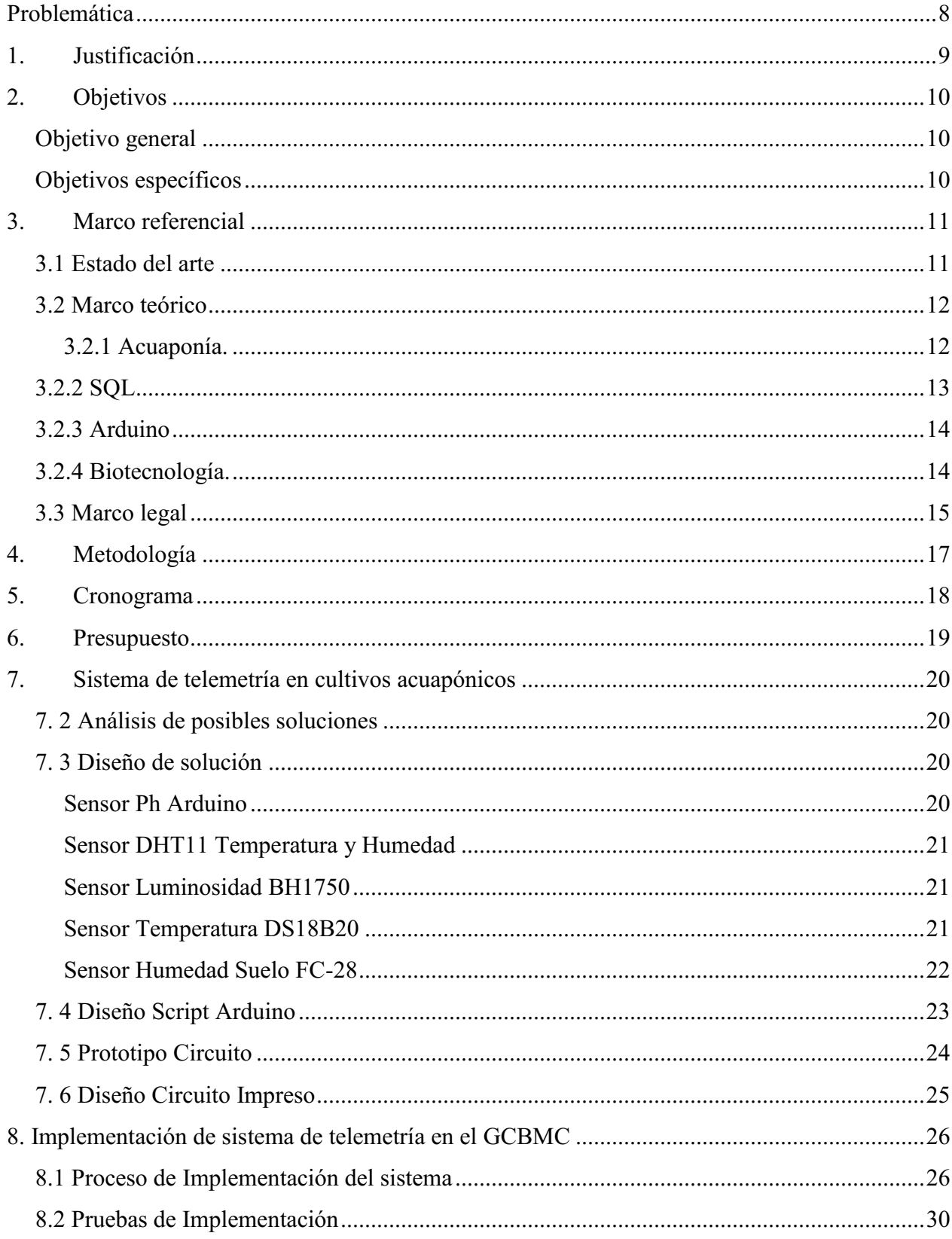

# Tabla de contenido

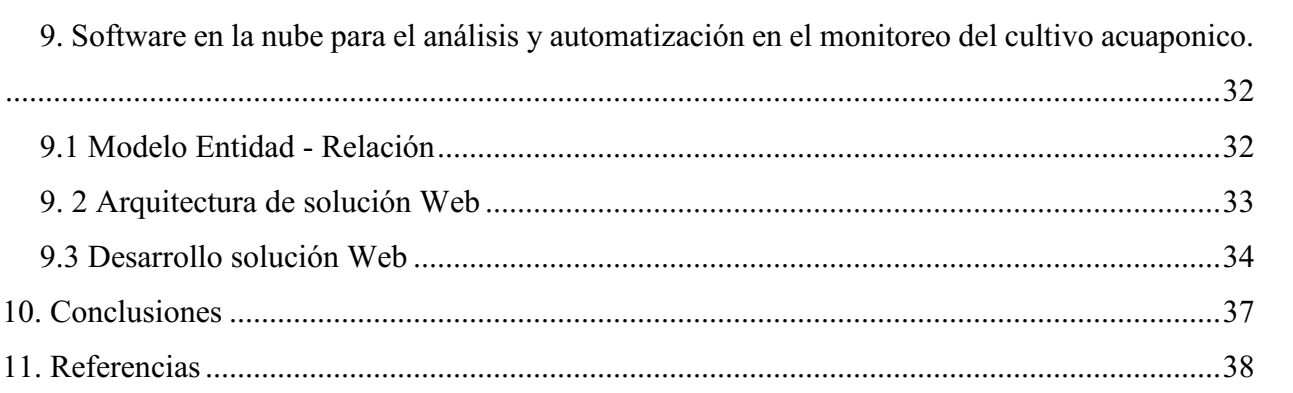

# Lista de tablas

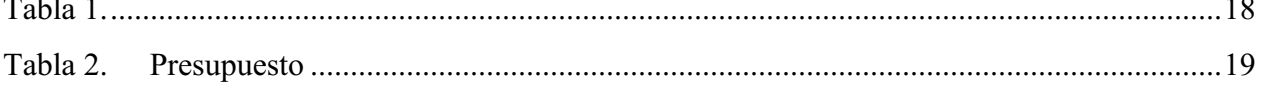

# Lista de figuras

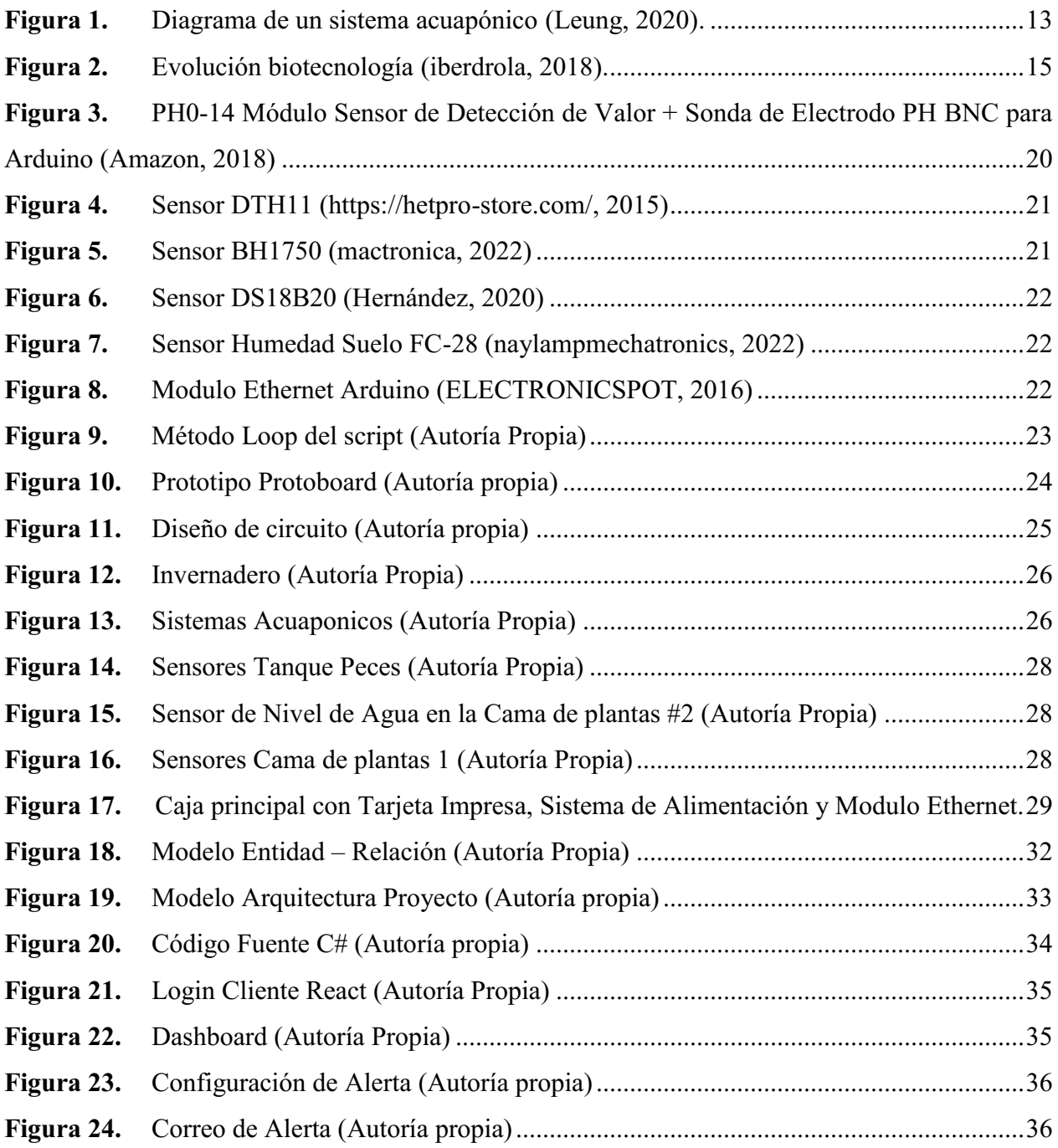

#### Problemática

<span id="page-7-0"></span>En medida de los diversos campos de estudio de la ingeniería han ido incrementando el desarrollando en distintas áreas económicas de un país, se ha ido evidenciando que muchas áreas han tenido un crecimiento positivo y con una mayor fuerza unas que otras siendo el caso del campo agrícola con respeto del campo del desarrollo tecnológico de éstos. Haciendo entender que el uso de tecnologías es la herramienta en el desarrollo del campo agrícola. Según un artículo de prensa del Banco Mundial dice:

los países en desarrollo deben aumentar de forma drástica la innovación agrícola y el uso de la tecnología por parte de los agricultores para eliminar la pobreza, satisfacer la creciente demanda de alimentos y hacer frente a los efectos adversos del cambio climático (Chand, 2019).

El uso de un método de cultivo acuapónico es una de las soluciones más acordes en nuestra actualidad como lo menciona el siguiente biólogo:

La Acuaponía es la solución al problema de inseguridad alimentaria, la problemática de falta de agua para el cultivo de peces y el sector agrícola y la solución para que las zonas áridas sean aprovechadas con el cultivo de especies en este tipo de Biotecnología (Sáenz, 2013).

Dando paso al uso de soluciones tecnológicas como herramienta para el máximo mejoramiento en campo agrícola mediante la telemetría y el internet de las cosas (IoT). Donde se afirma:

Es una tecnología que permite la medición remota de magnitudes físicas y el posterior envío de la información hacia un centro de operaciones o donde se ubique el usuario; de esta manera se utiliza la información para monitorizar y/o controlar un proceso en el sitio remoto (veto , 2020).

#### 1. Justificación

<span id="page-8-0"></span>Al constante cambio en nuestro alrededor y la forma de realizar algunas labores o áreas de productivas han ido evolucionando de innumerables formas de las cuales, como la agricultura, de tal manera que muchos de los cultivos hoy en día no se elaboran de la forma tradicional y se han ido dificultando más a diversos factores como el clima, la ubicación geográfica, los precios de los insumos, etc. La acuaponía es una de estas nuevas maneras de cultivar, partiendo de un sistema de interacción entre peces y plantas en la cual los peces mediante sus residuos sólidos como las heces que con llevan nutrientes y bacterias que van dejan en el agua del estanque la cual van adsorbiendo las plantas como alimento y generando así un método de cultivo autosuficiente.

Se puede señalar que el uso de este método de cultivo no sería fácil el monitoreo sin algunas ayudas. y no siendo ajeno desde la perspectiva de la ingeniería el ofrecer la transición de estas nuevas tendencias tecnológicas como el internet de las cosas (IoT) y la telemetría como herramientas para el manejo y control de este tipo de cultivos.

Por esta razón el adaptar este tipo de proyecto de ingeniería en el área del agro son convenientes para el desarrollo y optimización del sistema de cultivo en igual forma los beneficios a nivel alimentario, económico, social y cultural, así mismo adaptando soluciones a nivel de Ingeniería, que ayudan a mitigar la carga de tiempo presencial en el cuidado del cultivo, mediante el uso y aplicación de tecnologías de información y comunicación.

# 2. Objetivos

# <span id="page-9-1"></span><span id="page-9-0"></span>Objetivo general

Diseñar una solución de telemetría para el análisis de datos por medio de software aplicado para cultivos acuapónicos productivos.

## <span id="page-9-2"></span>Objetivos específicos

● Elaborar un sistema de telemetría mediante el uso de tecnología IOT en cultivos acuapónicos.

● Realizar implementación de sistema de recolección de datos en ambiente acuapónicos productivo en GCBM.

● Desarrollar un sistema de alarmas mediante el uso de software en la nube para el análisis y automatización en el monitoreo del cultivo acuapónico.

#### 3. Marco referencial

#### <span id="page-10-1"></span><span id="page-10-0"></span>3.1 Estado del arte

En el trabajo Sustainable development using renewable energy to boost aquaponics food production in needy communities el autor muestra la problemática generada para poder proveer la energía necesario para tener en funcionamiento un sistema de acuaponia ya que el modelo actual requiere una gran cantidad de energía para que las bombas de agua hagan fluir el agua de los peces a las plantas y viceversa. Se plantea un método de alimentación aleatorio por medio de paneles solares que generan energía almacenada en baterías, el problema que se presenta es que, por las altas temperaturas de África y la radiación, los paneles se calientan por lo que se proponen utiliza el agua utilizado por el mismo sistema para solucionar este problema y enfriar los paneles solares, los resultados obtenidos al implementar el sistema acuaponico (Mahkeswaran, 2020).

El autor Zhixin Ke en el trabajo Research Progress of intelligent Monitoring and Control in Aquaponics expone la importación de la acuaponia para solucionar la problemática que se presenta actualmente para generar alimentos de manera sustentable, para poder cumplir con este objetivo la acuaponia requiere que las diferentes variables relacionadas con la calidad del agua estén equilibradas por tal motivo una solución IoT genera que se puedan controlar por medio de sensores y actuadores estas variables, como por ejemplo el PH del agua ya que por medio de un sensor es posible media la cantidad de acides del agua y así determinar su PH, esto permite que se pueda actuar rápidamente si se presenta una variación resto a este valor porque si se presenta una variación puede estar en riesgo la vida de los peces o las plantas. Todos esto se complementa con un sistema de monitorio Web en donde la información de los sensores y actuadores sea recopilada para generar alertas si se presenta algún cambio que ponga en peligro la calidad del agua (Ke, 2021).

En el trabajo Development of an IoT-based Aquaponics Monitoring and Correction System with Temperature-Controlled Greenhouse se puede observar la implementación de un sistema IoT en el modelo de acuaponia y la comparación entre un sistema controlado y monitoreado de acuaponia contra un cultivo convencional, en este caso se implementó un Arduino Mega encargado de recibir la información de los diferentes sensores implementados (Temperatura del agua, temperatura ambiente y Ph), adicional está encargado de tomar medidas correctivas para mantener el sistema con todos los parámetros equilibrados como por ejemplo la temperatura del agua ya que si es el

mayor a 25C° activa un sistema de enfriamiento, también esta información capturada se envía a una aplicación Android por medio de un raspberry Pi que tiene una cámara que también captura la cama de las plantas para monitorear el crecimiento, lo que se logró concluir en este trabajo es que un sistema acuaponico controlado y monitoreado generar un cultivo mucho más productivo que uno convencional (Tolentino, 2019).

Por otro lado, Chao-Hsien Lee and Jhih-Hao Jhang en su trabajo System Design for Internet of Things Assisted Urban Aquaponics Farming nos muestran como diseñaron un sistema de acuaponia eficiente para el hogar utilizando un modelo sencillo de IoT, ellos utilizaron un Arduino Uno conectado a un sensor de PH para poder hacer seguimiento de diferentes escenarios cambiando la cantidad de peces y la cantidad de plantas en este caso lechugas, para determinar cuál es la cantidad optima de peces y lechugas, para esto por 21 semanas colocaron compararon dos escenarios, el primero con 30 peces dorados y 20 lechugas y el segundo fueron 15 peces dorados y 30 lechugas, en el primer escenario encontraron que entre la semana 9 a 12 se murieron 17 peces, las lechugas crecieron 1.6cm, el valor de PH fue de 6.6, el de nitrito de 0.44ppm y de nitrato 30 ppm y por último los peces crecieron 0.3 cm, por otro lado en el segundo (Jhang, 2019).

### <span id="page-11-0"></span>3.2 Marco teórico

#### <span id="page-11-1"></span>3.2.1 Acuaponía.

La acuaponía es un método de cultivo donde se utiliza el reciclaje de los nutrientes de la naturaleza, en este caso específico se recicla el excremento de los peses para generar nutrientes para las algas. El estiércol y comida no consumida por los peces se va al fondo de la pecera, los nutrientes generados por esto se utilizan como fertilizante líquido para las plantas y estas a su vez filtran y purifican el agua así estos nutrientes no utilizados no generaran contaminación y suciedad en la pecera (Rogosa, 2010). La técnica permite criar peces y plantas a alta densidad al mismo tiempo, el uso eficaz de agua a través de parámetros adecuados dentro del sistema y se producen vegetales de manera orgánica y rentable (Leung, 2020).

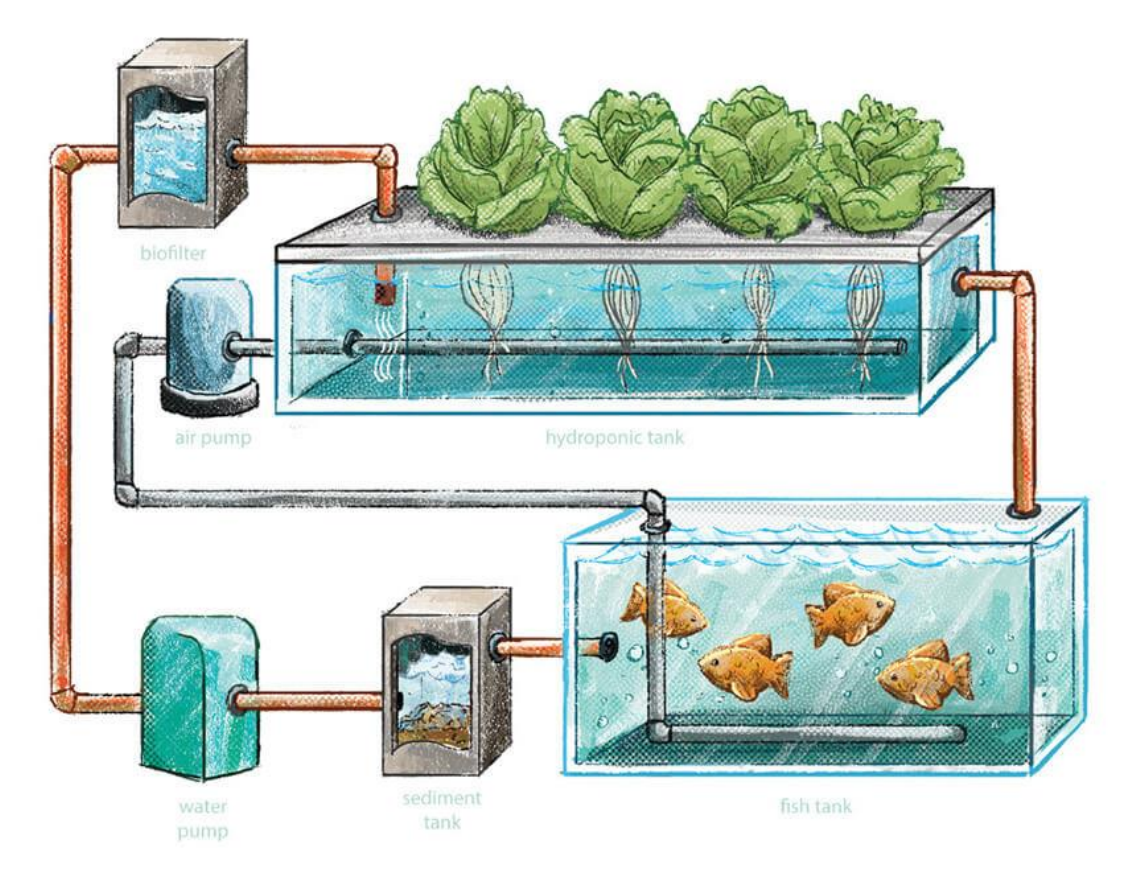

<span id="page-12-1"></span>Figura 1. Diagrama de un sistema acuapónico (Leung, 2020).

# <span id="page-12-0"></span>3.2.2 SQL

SQL es un lenguaje de consulta estructurada desarrollada por IBM en los años 70 por el investigador Edgard Codd, en 1979 la strat-up Relation Software genero el primero modelo comercial de una base de datos, posteriormente esta empresa se llamó Oracle Corp (Godoc, 2014). El SQL se divide en cuatro subconjuntos que son:

- DDL (Data definition Language) son todos los comandos utilizados para poder crear, modificar y eliminar una base de datos, principalmente son los comandos CREATE, ALTER y DROP (Godoc, 2014).
- DML (Data Manipulation Language) son todos los comandos utilizados para insertar, acceder, modificar y eliminar los datos almacenados en la base de datos, principalmente son los comandos como SELECT, INSERT, DELETE y UPDATE (Godoc, 2014).
- DCL (Data Control Language) son todos los comandos utilizados para poder administrar la seguridad de la base de datos, principalmente son los comandos como GRANT y REVOKE (Godoc, 2014).
- TCL (Transaction Control Language) son todos los comandos utilizados para poder administrar la confirmación o no de actualizaciones sobre la base de datos, principalmente son los comandos COMMIT y ROLLBACK (Godoc, 2014).

# <span id="page-13-0"></span>3.2.3 Arduino

Arduino es un conjunto de placas desarrolladas para interactuar con el mundo real por medio de una gran cantidad de sensores y otros componentes electrónicos, adicionalmente se puede implementar líneas de código en lenguaje C++ para programar el comportamiento de estas placas y así poder desarrollar proyectos mucho más dinámicos. Existen en el mercado actualmente muchas placas para poder desarrollar proyectos en Arduino, pero principalmente están compuestas en su gran mayoría por los siguientes componentes:

- Pines: Los pines son utilizados para poder conectar componentes externos como sensores o leds, estos pines pueden ser análogos o digitales, aunque la placa sea original o desarrollada por otro fabricante siempre se los pines están ubicados en patrón especifico, por lo cual al adquirir una placa adicional desarrollada para encajar en ellos se podrá realizar fácilmente (Peña, 2020).
- Conector de alimentación: Proporciona energía a la placa de Arduino y otros componentes tales como sensores o leds. El conector de alimentación se puede conectar a un adaptador CA o a una batería (Peña, 2020).
- Microcontrolador: El microcontrolador es el chip que permite poder ejecutar código en el Arduino para poder ejemplo tomar decisiones mediante el código ingresado o la lectura de los componentes conectados a los pines, aunque se pueden hacer procesos más robustos por ejemplos servidores Http (Peña, 2020).

# <span id="page-13-1"></span>3.2.4 Biotecnología.

La biotecnología es un área multidisciplinaria en la cual se emplean medios tecnológicos en sistemas biológicos u organismos vivos para poder generar o modificar productos y servicios para usos específicos. En la biotecnología moderna se tienen cinco ramas principales que son: humana,

ambiental, industrial, animal y vegetal, estas nos ayudan a generar nuevos procesos para reducir la huella de carbono y problemas de hambruna o de medio ambiente (iberdrola, 2018).

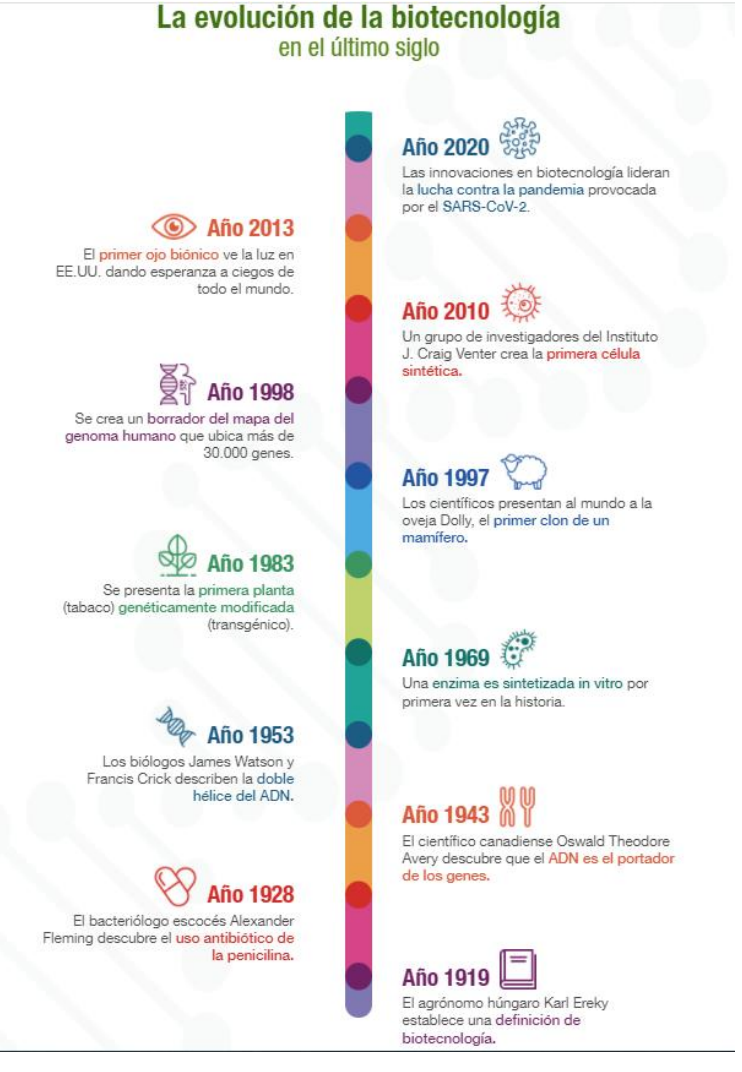

<span id="page-14-1"></span>Figura 2. Evolución biotecnología (iberdrola, 2018).

# <span id="page-14-0"></span>3.3 Marco legal

Para el desarrollo del presente proyecto se tienen en cuenta las siguientes normas:

Ley 1341 de 2009 "Por la cual se definen principios y conceptos sobre la sociedad de la información y la organización de las Tecnologías de la Información y las Comunicaciones-TIC-, se crea la Agencia Nacional de Espectro y se dictan otras disposiciones".

Art 1 Objeto. La presente ley determina el marco general para la formulación de las políticas públicas que regirán el sector de las Tecnologías de la Información y las Comunicaciones, su ordenamiento general, el régimen de competencia, la protección al usuario, así como lo concerniente a la cobertura, la calidad del servicio, la promoción de la inversión en el sector y el desarrollo de estas tecnologías, el uso eficiente de las redes y del espectro radioeléctrico, así como las potestades del Estado en relación con la planeación, la gestión, la administración adecuada y eficiente de los recursos, regulación, control y vigilancia del mismo y facilitando el libre acceso y sin discriminación de los habitantes del territorio nacional a la Sociedad de la Información.

Parágrafo. El servicio de televisión y el servicio postal continuarán rigiéndose por las normas especiales pertinentes, con las excepciones específicas que contenga la presente ley. (Ley 1341 de 2009)

(Decreto 4948 de 2009), "Por el cual se reglamenta la habilitación general para la provisión de redes y servicios de telecomunicaciones y el registro de TIC".

Art 1 Objeto y ámbito de aplicación. El presente decreto tiene por objeto la reglamentación de la habilitación general para la provisión de redes y/o servicios de telecomunicaciones y el registro de TIC; de acuerdo con lo establecido en los artículos 10 y 15 de la Ley 1341 de 2009.

Las disposiciones contenidas en este decreto aplican para todos los proveedores de redes y/o servicios de telecomunicaciones y los titulares de permisos para el uso de recursos escasos. Se entienden incluidos en estas disposiciones los titulares de redes de telecomunicaciones, que no se suministren al público.

## 4. Metodología

<span id="page-16-0"></span>Este desarrollo investigativo es enfocado con una metodología cuantitativa mediante el proceso de recolección de una serie de datos numéricos captados por un conjunto de dispositivos (sensores) para el análisis en el control de un ambiente controlado en el desarrollo de un sistema de telemetría e implementación en un cultivo acuapónico productivo, mediante el uso de los métodos cuantitativos como el experimentos y pruebas se busca en replicar un fenómeno de un ambiente contralado como es el cultivo acuapónico para así buscar y evidenciar los datos de dicho fenómeno de una manera la implementación de un sistema de telemetría con el uso de tecnología IOT como herramienta que facilite la supervisión y el cuidado de este tipo de cultivos.

# 5. Cronograma

# <span id="page-17-1"></span><span id="page-17-0"></span>Tabla 1.

# *Cronograma*

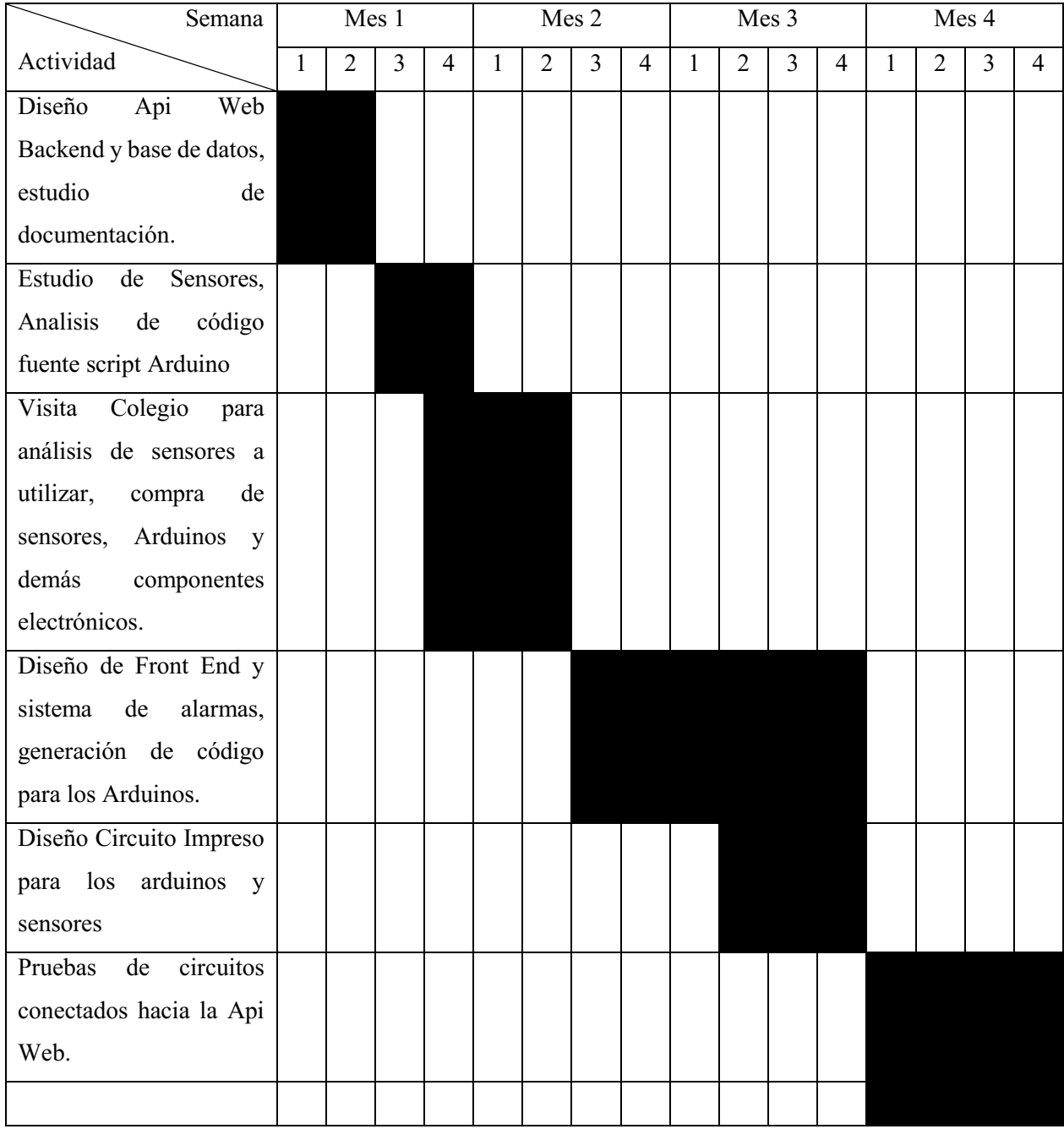

# 6. Presupuesto

# <span id="page-18-1"></span><span id="page-18-0"></span>Tabla 2. Presupuesto

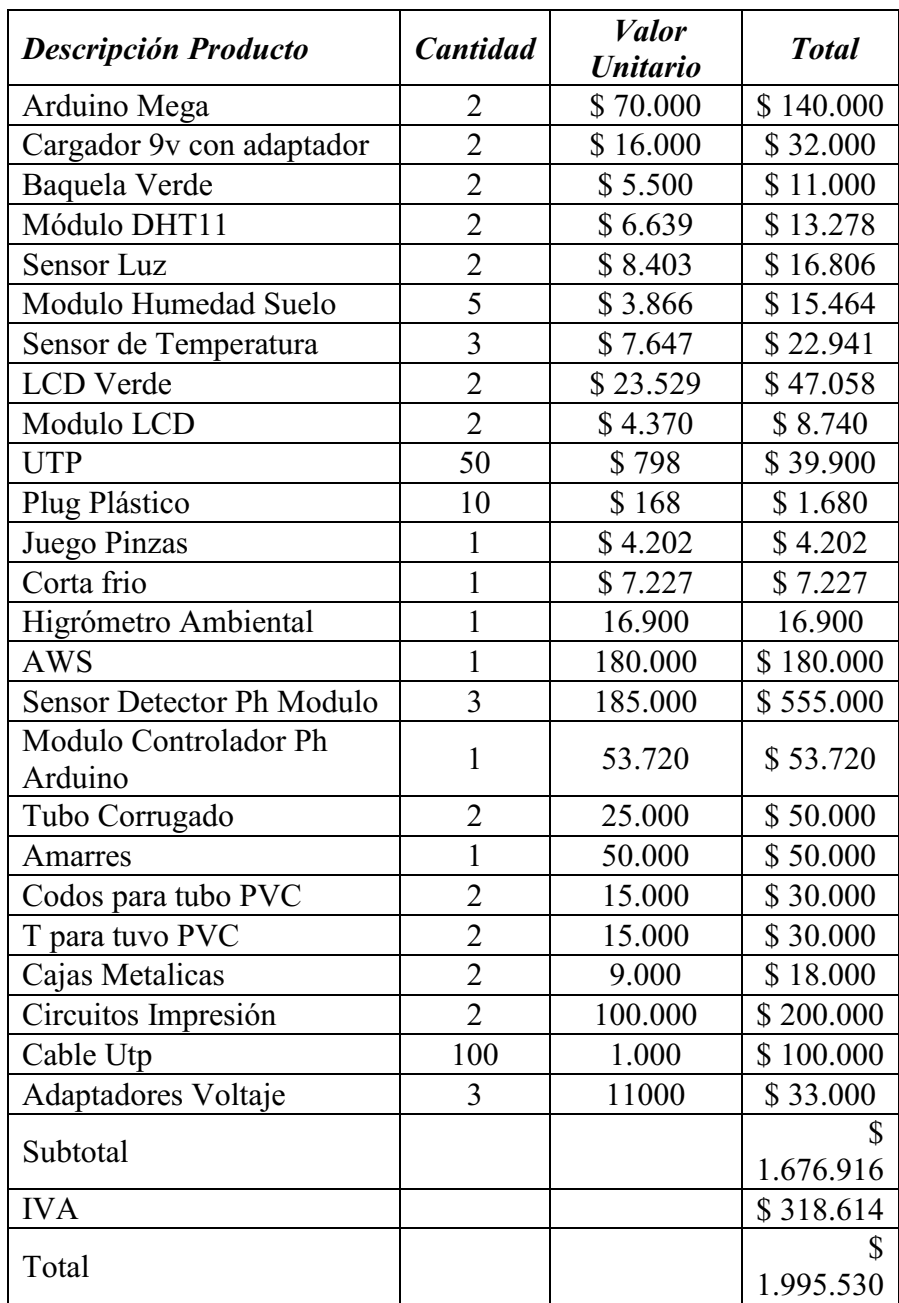

#### 7. Sistema de telemetría en cultivos acuapónicos

## <span id="page-19-1"></span><span id="page-19-0"></span>7. 2 Análisis de posibles soluciones

Para la generación del sistema de telemetría se tuvo en cuenta el trabajo previo realizado por el estudiante David Ricardo Murillo Lancheros en el documento Sistema de telemetría sobre datos físicos y ambientales aplicables a cultivos acuapónicos, en este documento se muestra la implementación de un sistema de telemetría en un cultivo acuaponico implementado en el hogar, de este documento se tomó la base documental para generar nuestro propio sistema de telemetría, cuando se visitó las instalaciones del GCBM se decidió utilizar los mismos sensores del trabajo previo, lo que se cambio fue la cantidad de algunos sensores utilizados ya que nuestro sistema telemetría se utiliza en un ambiente productivo a una mayor escala que el trabajo previo mencionado, por otra parte el script de Arduino se generó uno completamente nuevo ya que el modelo anterior utilizado por David utilizaba difería en funcionamiento a lo que necesitábamos para el sistema de telemetría realizado.

### <span id="page-19-2"></span>7. 3 Diseño de solución

Para el diseño de sistema de telemetría se realizaron varias visitas al GCBM donde determino los sensores que se iban a utilizar y la cantidad de los mismo, se tiene que tener en cuenta que el sistema de telemetría se va a implementar en dos sistemas acuaponico implementados por dos estudiantes del GCBM y docentes expertos en acuaponia asociados a la misma institución.

Los sensores que se utilizaran para cada uno de los sistemas son los siguientes:

## <span id="page-19-3"></span>Sensor Ph Arduino

Sensor de Ph 014 para Arduino que por medio de la medición de voltajes en el líquido captura el valor de Ph que se tiene, para cada sistema se implementará dos sensores de PH uno para el agua de los peces y otra para el agua de las plantas, para asegurar un correcto funcionamiento de los sensores se utilizará un medidor de Ph asi se sabrá que las lecturas de los sensores son correctas.

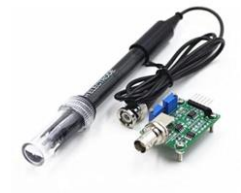

<span id="page-19-4"></span>Figura 3. PH0-14 Módulo Sensor de Detección de Valor + Sonda de Electrodo PH BNC para Arduino (Amazon, 2018)

#### <span id="page-20-0"></span>Sensor DHT11 Temperatura y Humedad

El sensor DHT11 se utilizará para la medición de la Temperatura y Humedad relativa del ambiente, para determinar el correcto funcionamiento del sensor se utilizará un higrómetro que permite realizar las mismas mediciones del sensor.

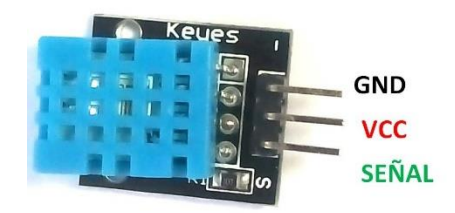

<span id="page-20-3"></span>Figura 4. Sensor DTH11 (https://hetpro-store.com/, 2015)

## <span id="page-20-1"></span>Sensor Luminosidad BH1750

Para poder capturar la luminosidad del ambiente se utilizará un sensor BH1750 que entrega una respuesta en directa sin realizar conversiones de voltajes como en una fotorresistencia común.

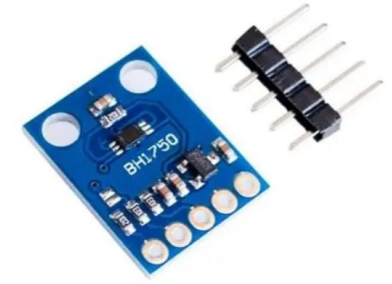

Figura 5. Sensor BH1750 (mactronica, 2022)

#### <span id="page-20-4"></span><span id="page-20-2"></span>Sensor Temperatura DS18B20

El sensor DS18B20 permite medir la temperatura en líquidos, se utilizarán dos de estos sensores uno para el tanque de peces y otro para el tanque de las plantas, este sensor nos permite medir temperaturas entre los  $-55$   $\degree$   $-125$   $\degree$ . Para asegurar una correcta lectura de los sensores se adquirió un termómetro digital para peceras.

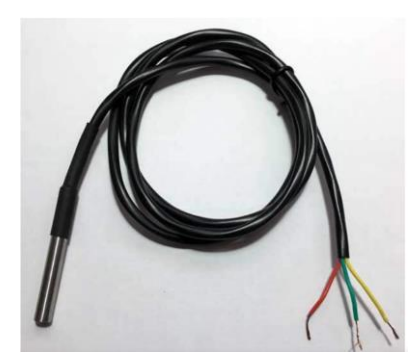

Figura 6. Sensor DS18B20 (Hernández, 2020)

# <span id="page-21-1"></span><span id="page-21-0"></span>Sensor Humedad Suelo FC-28

El sensor de Humedad de suelo se utilizará en los campos de las plantas para determinar que el tanque de agua no este seco y que las plantas tengas la cantidad de agua correcta.

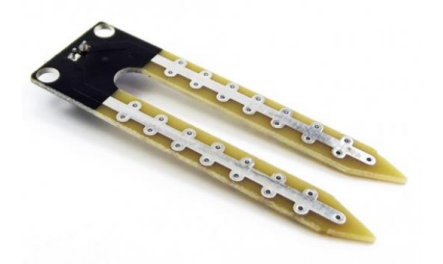

<span id="page-21-2"></span>Figura 7. Sensor Humedad Suelo FC28 (naylampmechatronics, 2022)

Para la conexión a Internet se debe mencionar que un principio se deseaba implementar una conexión Wifi, pero al realizar la solicitud a la institución educativa, su área de infraestructura determino que no era viable por lo cual nos implementaron dos puntos de red, por tal motivo se decidió utilizar un módulo Ethernet de Arduino.

<span id="page-21-3"></span>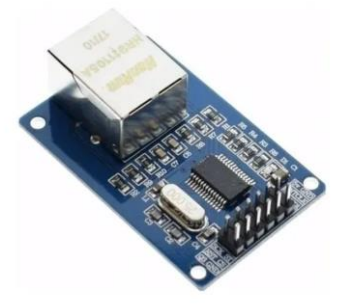

Figura 8. Modulo Ethernet Arduino (ELECTRONICSPOT, 2016)

Teniendo en cuenta la cantidad de sensores a utilizar y el tipo de conexión a Internet se decidió utilizar un Arduino Mega que nos permite conectar todos los diferentes módulos al mismo tiempo, adicional por el tamaño del script generado se necesitaba una mayor capacidad de almacenamiento ya que el Arduino Uno o el ESP generaban alertas por poco espacio al intentar implementar e script.

Por otro lado, para dar una facilidad de visualización de los datos capturados se decidió implementar una pantalla LCD donde se está mostrando cada uno de los valores leídos por los sensores.

#### <span id="page-22-0"></span>7. 4 Diseño Script Arduino

Para el script de Arduino lo primero que se busco los controladores para cada uno de los sensores que se deseaban utilizar, también los tipos de puestos que se utilizan para los mismos (análogos o digitales) y la cantidad de los mismos, posteriormente teniendo en cuenta que algunos sensores se repiten se generó un método independiente para cada tipo de sensor y para poder reutilizar el código lo que se envía por parámetro es el puerto que se desea leer, estos métodos son llamados en el loop del script, en cada uno de estos métodos se implementó el método para subir la información a la API Web, donde se genera un JSON con el Id que identifica el dispositivo (el Id es generado por medio de la API cuando se inscribe el dispositivo en la misma), el Id de la variable que se está leyendo (las variables se crear en la Api y se genera en la misma un Id relacionado a cada una de las variables) y el valor leído, este JSON se envía por medio del método POST a la API Web, se debe tener en cuenta que adicional al método de envió, también cada método encargado de capturar lo que está entregando cada sensor implementa un método que imprime en la pantalla LCD el nombre de la variable que se está leyendo y el valor capturado.

```
void loop() {
ReadTemperaturaAndHumedad();
ReadLuminosidad();
ReadPh(sensoresAnalogosPh[0]);
 ReadPh(sensoresAnalogosPh[1]);
 ReadHumedad(puertosAnalogosHumedadSuelo[0]);
 ReadHumedad(puertosAnalogosHumedadSuelo[1]);
 ReadHumedad(puertosAnalogosHumedadSuelo[2]);
ReadHumedad(puertosAnalogosHumedadSuelo[3]);
 ReadTemperaturaAquaSensor1();
ReadTemperaturaAquaSensor2();
ł
```
<span id="page-22-1"></span>Figura 9. Método Loop del script (Autoría Propia)

## <span id="page-23-0"></span>7. 5 Prototipo Circuito

Una vez de definieron los componentes y se diseñó el script de Arduino se pasó a realizar un prototipo en protoboard implementando cada uno de los componentes mencionados anteriormente, en este prototipo generado se alimentaban todos los sensores por medio del Arduino Mega pero analizando esto presentaba un riesgo hacia el Arduino ya que se estaría sobre cargando al mismo, por tal motivo se optó por implementar un regulador de voltaje que se encargara de alimentar el Arduino y los diferentes sensores, esto nos permite que si en algún momento se daña el Arduino Mega se tenga que realizar un cambio significativo en todo el circuito, pudiendo afectar los sensores conectados al mismo.

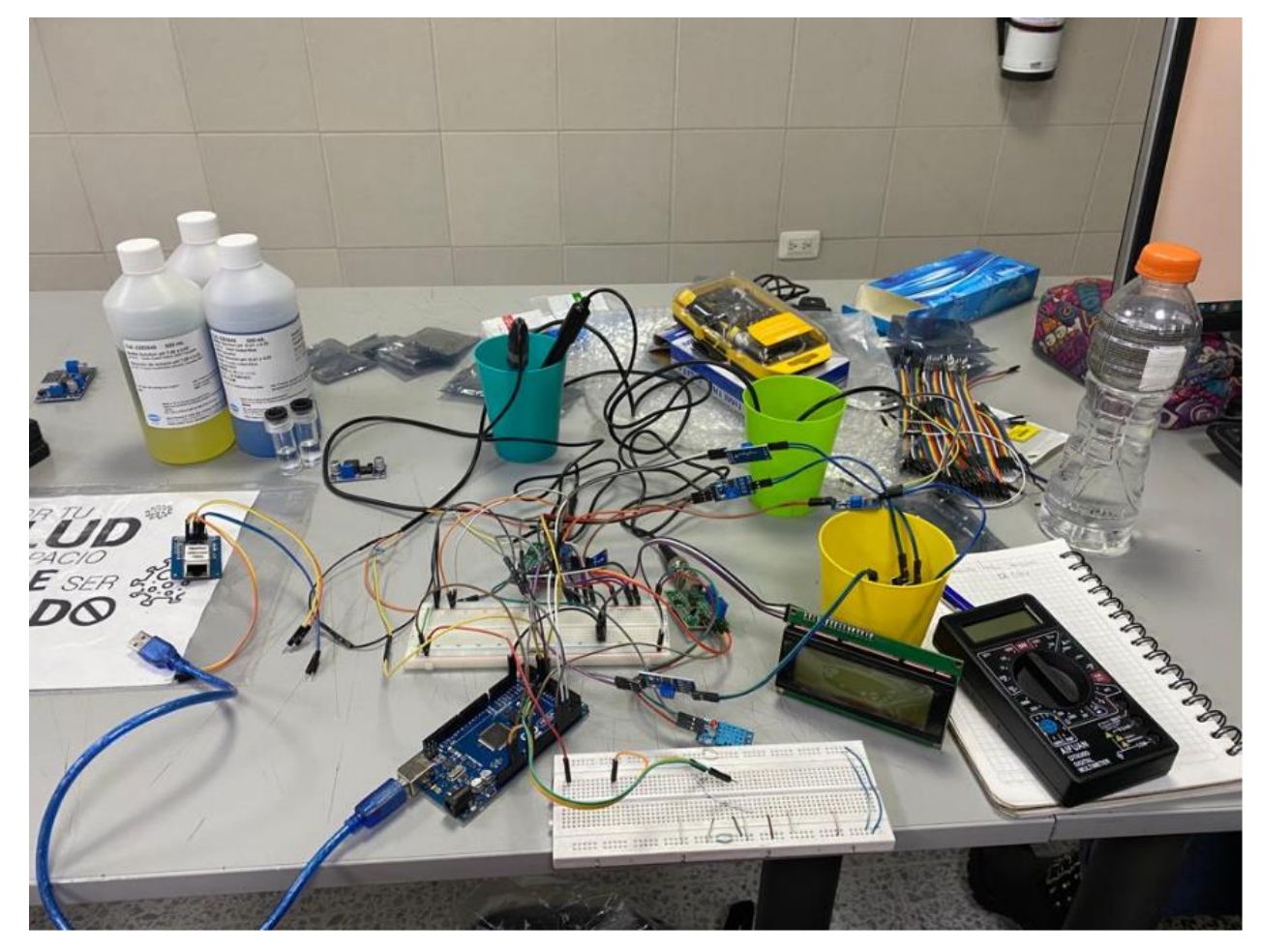

Figura 10. Prototipo Protoboard (Autoría propia)

<span id="page-23-1"></span>En la Figura 10 se puede observar el prototipo generado donde conectaron todos los dispositivos a una protoboard para la alimentación de los sensores, esta protoboard se conectó al Arduino que suministraba la energía necesaria para el funcionamiento de todo el circuito, a este Arduino también

se conectaron los pines de los diferentes sensores, en la pantalla LCD se mostraba cada uno de los valores leídos, para testear los sensores de PH se tenían tres vasos diferentes con diferentes soluciones que manejaban PHs diferentes, esto se hizo y que el módulo de PH se tiene que calibrar previamente.

# <span id="page-24-0"></span>7. 6 Diseño Circuito Impreso

Teniendo en cuenta las experiencias adquiridas montando el prototipo se decidió generar un circuito impreso que facilitara el mantenimiento del mismo ya que en el circuito impreso no estaría directamente conectado los componentes si no habría conectores para cada uno.

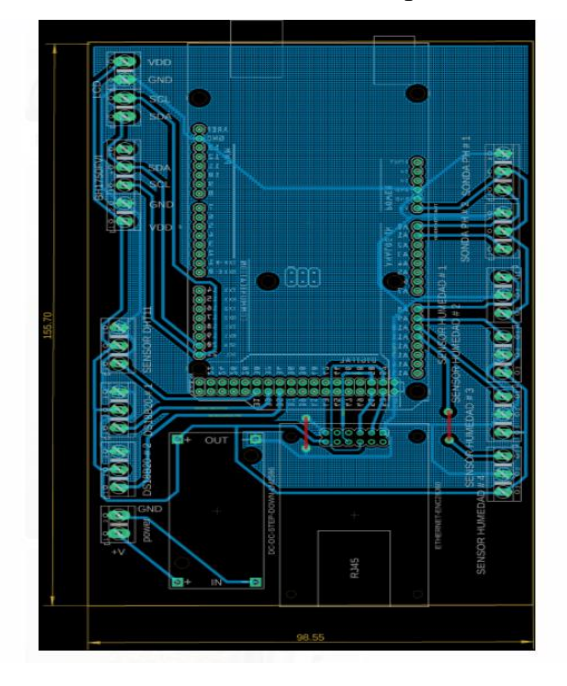

<span id="page-24-1"></span>Figura 11. Diseño de circuito (Autoría propia)

En la figura 11 se observa el diagrama del circuito que se va a manejar donde en la parte exterior izquierda y derecha están las conexiones para los diferentes sensores, en el medio están todas las conexiones necesarias para el Arduino Mega, en este circuito también tendrá las conexiones para el módulo Ethernet y el regulador de voltaje, todos estos componentes se pueden cambiar fácilmente permitiendo un sencillo mantenimiento del sistema de telemetría en el caso donde algún componente falle.

# 8. Implementación de sistema de telemetría en el GCBMC

# <span id="page-25-1"></span><span id="page-25-0"></span>8.1 Proceso de Implementación del sistema

Para la implementación del sistema se tuvo en cuenta el invernadero dispuesto por la institución y el tamaño del sistema Acuaponico realizado previamente por el colegio para asi distribuir los diferentes sensores y componentes.

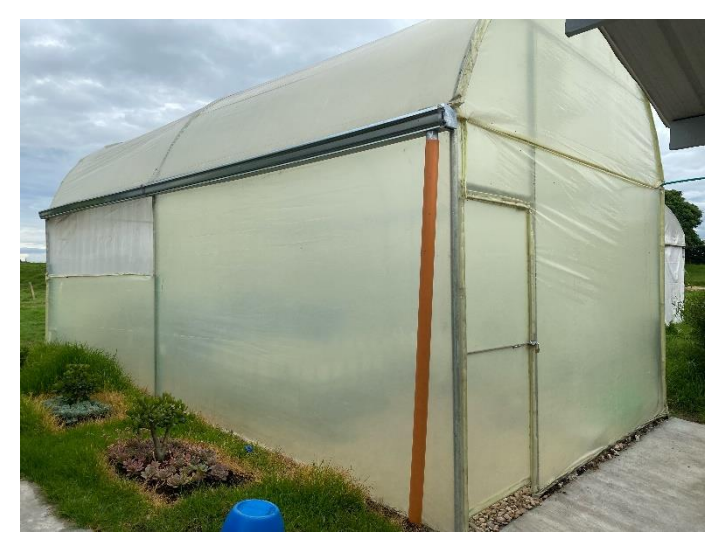

Figura 12. Invernadero (Autoría Propia)

<span id="page-25-3"></span><span id="page-25-2"></span>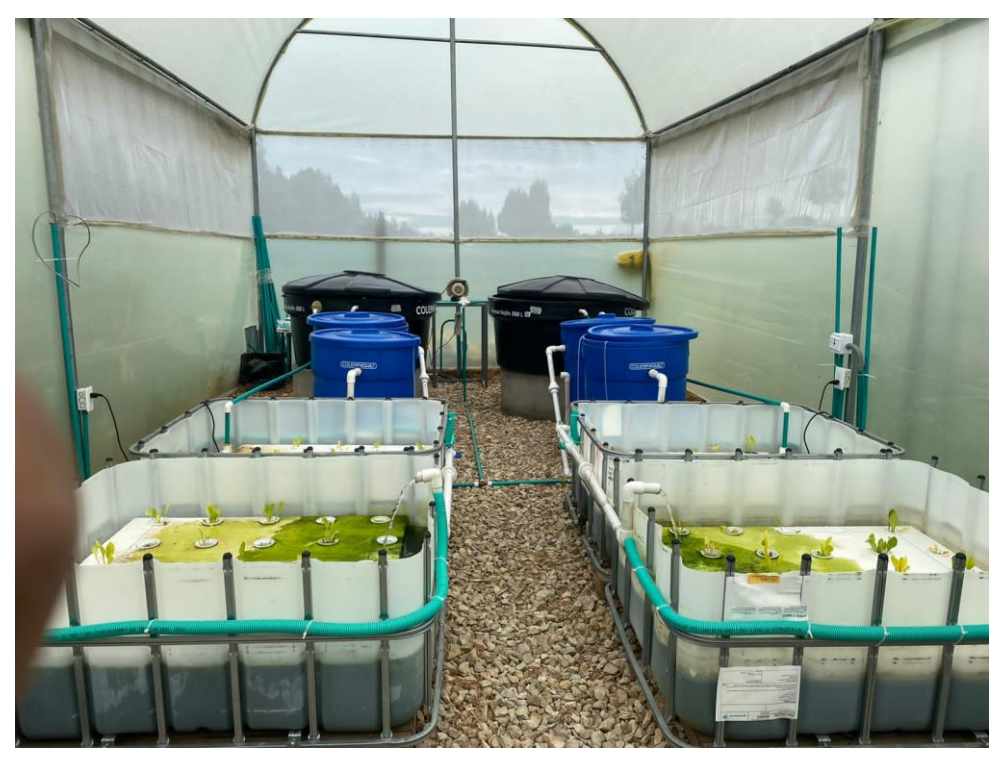

Figura 13. Sistemas Acuaponicos (Autoría Propia)

Como se observa en la figura 13 en el invernadero se encuentran dos sistemas acuaponicos y el sistema de tubos PVC diseñado por nosotros para el sistema de telemetría, la implementación realizará para el sistema de telemetría se explicará en uno sistemas acuaponicos ya que para el segundo se realizó lo mismo pasos.

El sistema generado por el colegio se divide en tres partes fundamentales, el tanque negro alberga a los peces, los dos tanques de color azul son el filtro del agua de los peces hacia las plantas y la última parte son las dos camas de plantas, los sensores que se implementaron se ubicaron en el tanque de peces y en la cama de plantas, esto porque el filtrado del agua no afecta ninguno de los facturas censados por el sistema de telemetría por ejemplo el PH del agua de los peces no variara respecto a la que se encuentra en el proceso de filtrado ya que esta agua proviene de ese tanque, pero si el filtro puede afectar el PH del agua que llega a la plantas por lo cual se realiza la lectura en ese punto.

En el tanque de los peces se ubicaron tres sensores:

- Sensor PH.
- Sensor Temperatura (DS18B20)
- Sensor de Nivel (FC-28)

Los sensores se ubicaron dentro del tanque y las conexiones se ubicaron en una caja para protegerlos de la manipulación y el agua, se debe tener en cuenta que para poder hacer flotar el sensor de PH se le coloco un espuma asi no se hundiría y jalaría el cable de conexión del mismo asi se evitan problemas de funcionamiento.

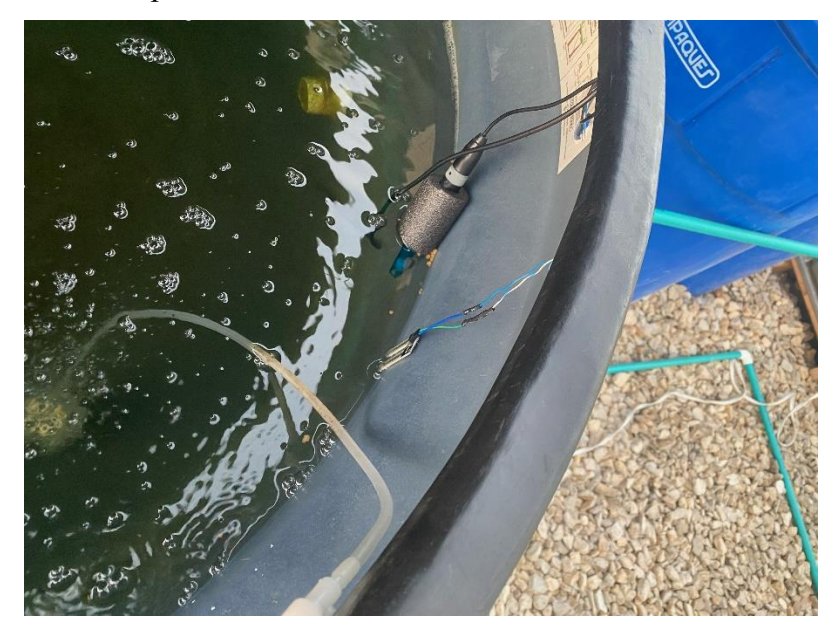

# <span id="page-27-0"></span>Figura 14. Sensores Tanque Peces (Autoría Propia)

Para los sensores de las camas de plantas se decidió que en la primera cama se mediría el PH, temperatura y nivel del agua, en la segunda cama solo se medirá el nivel del agua con el sensor de humedad de suelo, ya que los otros factores son los mismos teniendo en cuenta que el agua de una cama es la misma que de la otra cama porque no hay ningún proceso que haga variar el PH o temperatura del agua. En las camas como en el tanque de peces se protegieron las conexiones de los sensores por medio de cajas de donde salen los sensores.

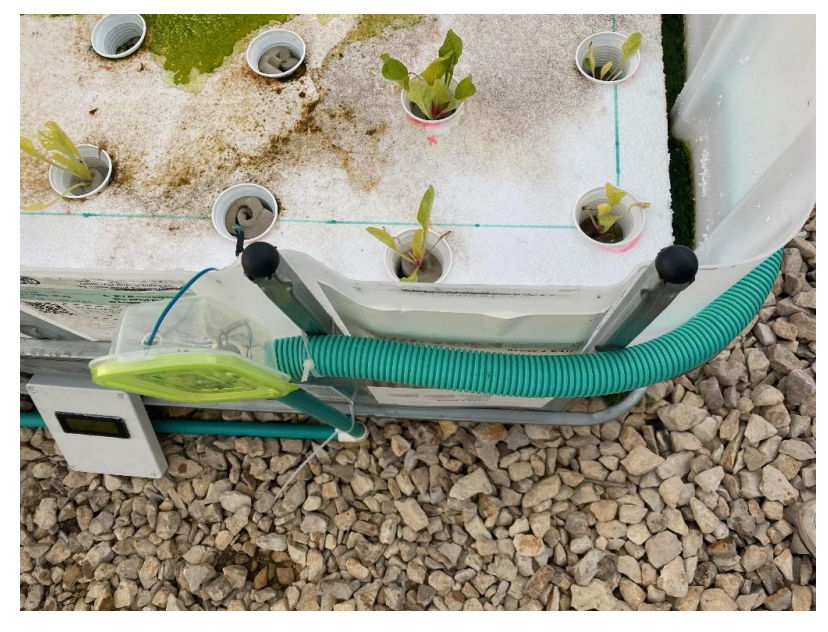

Figura 15. Sensor de Nivel de Agua en la Cama de plantas #2 (Autoría Propia)

<span id="page-27-2"></span><span id="page-27-1"></span>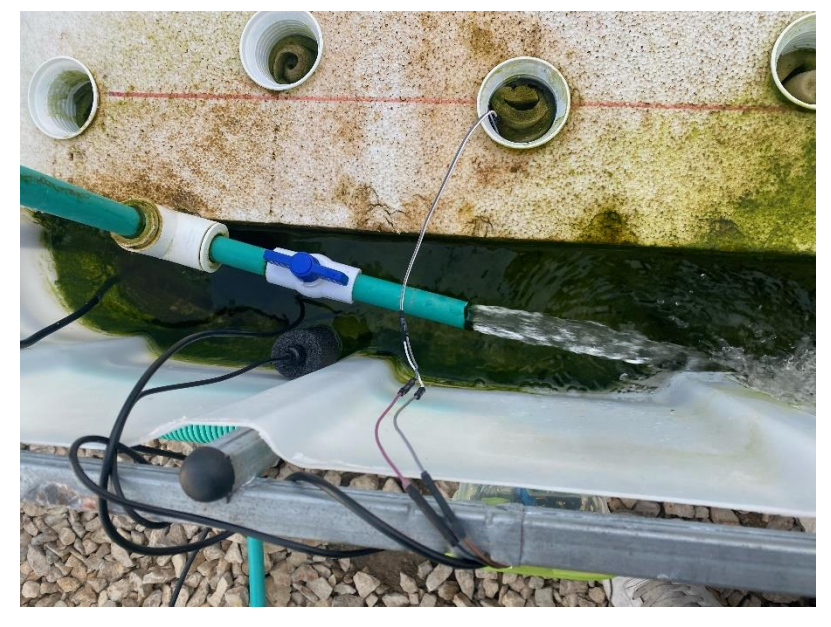

Figura 16. Sensores Cama de plantas 1 (Autoría Propia)

En la Figura 15 y 16 se puede observar los respectivos sensores implementados y la caja en donde se ubicaron las conexiones, cabe mencionar que de las cajas donde salen los sensores están interconectadas por medio de un sistema de tubos donde se colocó cable UTP que se soldó con los sensores para conectarlos con la tarjeta donde va ubicado el Arduino mega, la alimentación de todo el circuito y el módulo de conexión de Ethernet.

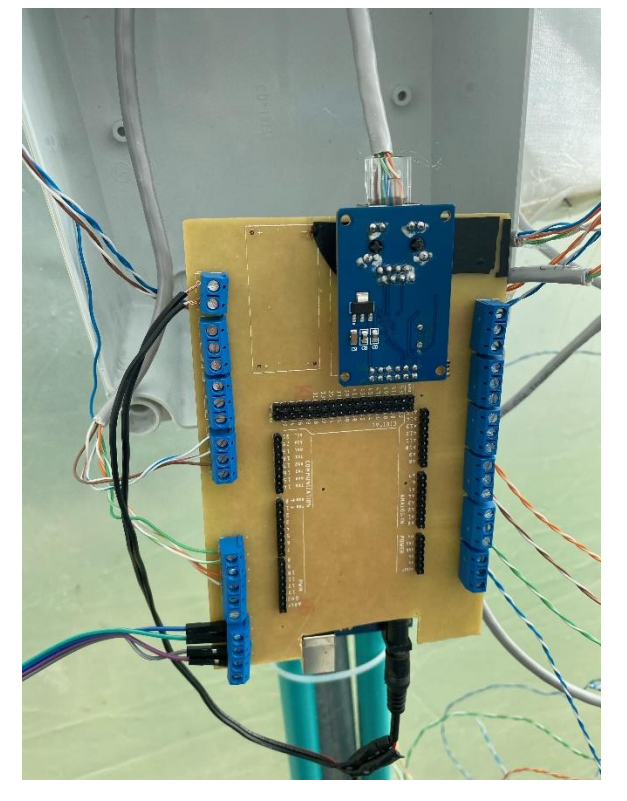

Figura 17. Caja principal con Tarjeta Impresa, Sistema de Alimentación y Modulo Ethernet.

<span id="page-28-0"></span>En la figura 17 se puede observar la caja principal que protege el Arduino y en donde va también la pantalla LCD donde se muestran los datos que se recopilan de los sensores, como se puede observar la tarjeta impresa es los extremos tiene borneras donde se conectan cada uno de los sensores que van a utilizar, esta tarjeta ya tiene los caminos para comunicar las borneras con el respectivo pin del Arduino y para el pin positivo y negativo de cada uno de los sensores, también tiene soldado el regulador DC que alimenta todo el circuito, adicional tiene la sección donde se conecta el modulo Ethernet y el Arduino Mega esto para facilidad de mantenimiento del sistema de telemetría ya que si alguno se llega a dañar reemplazarlo no requiere mayor trabajo.

## <span id="page-29-0"></span>8.2 Pruebas de Implementación

Una vez realizada la implementación se realizaron pruebas y seguimiento para ver que los diferentes sensores estén dando la información correspondiente y que tanto en la base de datos y en el cliente React se estén mostrando los mismos datos capturados.

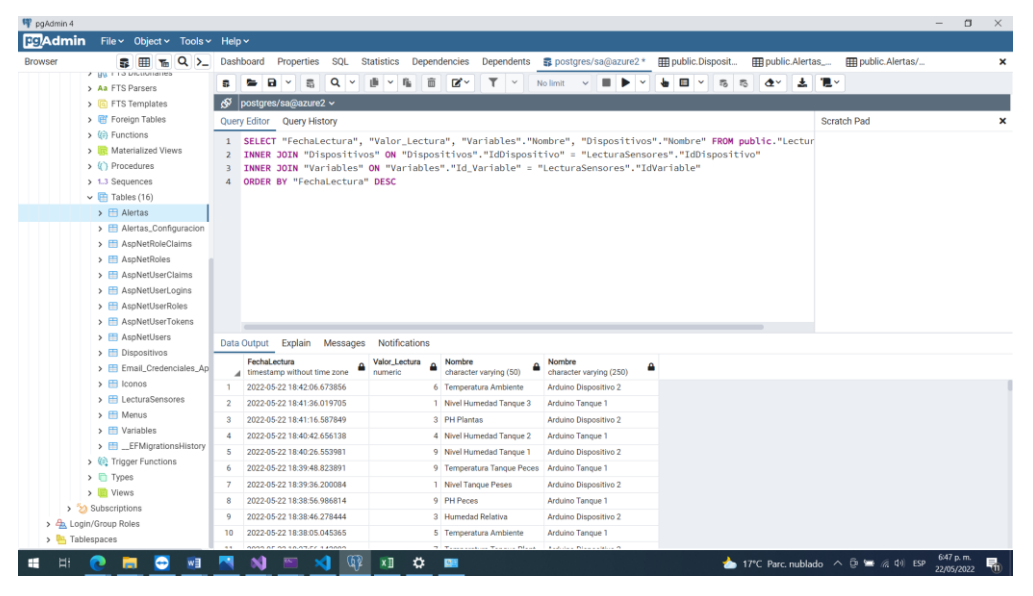

Figura 18. Consulta SQL (Autoría Propia)

En la figura 18 se muestra en el pgadmin los datos capturados por la API WEB, se muestra la fecha lectura, el valor de la lectura, el nombre de la variable y el dispositivo.

| $(32)$ G $\times$<br>о<br>$\bigcirc$ Bypas: $\times$ | GitHul $\times$<br>GitHul $\times$<br>GitHu $\times$ $\parallel$ (ii) Down $\times$ $\parallel$ M Recibi $\times$ | out- $\vert \times \vert$ <b>A</b> Acuap $\times$ | Núme $\times$<br>$\frac{1}{2}$ lant $\times$<br>$\blacktriangle$ acuse $\times$ | $\circ$<br>$\times$<br>Dashi: x                                 |  |  |  |  |  |
|------------------------------------------------------|----------------------------------------------------------------------------------------------------|---------------------------------------------------|---------------------------------------------------------------------------------|-----------------------------------------------------------------|--|--|--|--|--|
| G                                                    | https://acuaponia-andrespk10.vercel.app                                                                           |                                                   | $A^h$<br>$\sim$                                                                 | Iniciar sesión<br>$G + \epsilon$<br>⊕<br>о<br>$\cdots$          |  |  |  |  |  |
|                                                      | $\alpha$                                                                                                    |                                                   |                                                                                 | ٠<br>$\mathbf{e}^*$<br>∃                                        |  |  |  |  |  |
| <b>all</b> Dashboard                                 |                                                                                                    |                                                   |                                                                                 |                                                                 |  |  |  |  |  |
| $\Box$ Dispositivos                                  | <b>DISPOSITIVO</b>                                                                                                | <b>FECHA INICIAL</b>                              | <b>FECHA FIN</b>                                                                | <b>Buscar</b>                                                   |  |  |  |  |  |
| <b>T</b> Variables                                   | Arduino Tanque 1<br>$\overline{\phantom{a}}$                                                                      | 22/05/2022<br>$\qquad \qquad \boxdot$             | $\qquad \qquad \boxplus$<br>22/05/2022                                          |                                                                 |  |  |  |  |  |
| <b>O</b> Alertas                                     |                                                                                                    |                                                   |                                                                                 |                                                                 |  |  |  |  |  |
|                                                      | <b>TEMPERATURA TANQUE PLANTAS</b>                                                                                 | <b>PH PLANTAS</b>                                 | <b>PH PECES</b>                                                                 | LUMINOSIDAD                                                     |  |  |  |  |  |
| <b>O</b> Settings                                    | 8                                                                                                    | 圖<br>8                                            | $\bullet$<br>9                                                                  | *<br>8                                                          |  |  |  |  |  |
|                                                      |                                                                                                    |                                                   |                                                                                 |                                                                 |  |  |  |  |  |
|                                                      | ۰                                                                                                    |                                                   |                                                                                 |                                                                 |  |  |  |  |  |
|                                                      |                                                                                                    |                                                   |                                                                                 |                                                                 |  |  |  |  |  |
|                                                      |                                                                                                    |                                                   |                                                                                 |                                                                 |  |  |  |  |  |
|                                                      | <b>Humedad Relativa</b>                                                                                           |                                                   |                                                                                 |                                                                 |  |  |  |  |  |
|                                                      |                                                                                                    |                                                   |                                                                                 |                                                                 |  |  |  |  |  |
|                                                      | Humedad Relativa                                                                                                  |                                                   |                                                                                 |                                                                 |  |  |  |  |  |
|                                                      | 8                                                                                                    |                                                   |                                                                                 |                                                                 |  |  |  |  |  |
|                                                      | $\overline{t}$                                                                                                    |                                                   |                                                                                 |                                                                 |  |  |  |  |  |
|                                                      | $\sqrt{6}$                                                                                                    |                                                   |                                                                                 |                                                                 |  |  |  |  |  |
|                                                      | 5                                                                                                    |                                                   |                                                                                 | $\;$                                                            |  |  |  |  |  |
| $\bullet$<br>$\mathbb{H}$<br>wB<br>н<br>ы            | $\mathbb{R}$<br>٠<br>м<br>×<br>$\mathbf{x}$ .                                                                     | ۰<br>圖                                            |                                                                                 | 649 p.m.<br>17°C Parc nublado ^ D = @ di ESP<br>唏<br>22/05/2022 |  |  |  |  |  |

Figura 19. DashBoard del tanque 1 (Autoría Propia)

|                     | $\alpha$                      |                  |                  |                        |                  | $\mathfrak{g}^{\bullet}$<br>$\Xi$ |
|---------------------|-------------------------------|------------------|------------------|------------------------|------------------|-----------------------------------|
| <b>Il</b> Dashboard |                               |                  |                  |                        |                  |                                   |
| $\Box$ Dispositivos | <b>Nivel Humedad Tanque 2</b> |                  |                  |                        |                  |                                   |
| <b>To</b> Variables |                               |                  |                  |                        |                  |                                   |
| <b>O</b> Alertas    |                               |                  |                  |                        |                  |                                   |
| <b>O</b> Settings   | 8                             |                  |                  | Nivel Humedad Tanque 2 |                  |                                   |
|                     | $\overline{7}$                |                  |                  |                        |                  |                                   |
|                     | 6                             |                  |                  |                        |                  |                                   |
|                     | 5                             |                  |                  |                        |                  |                                   |
|                     | 4                             |                  |                  |                        |                  |                                   |
|                     | $\overline{\mathbf{3}}$       |                  |                  |                        |                  |                                   |
|                     | $\,2\,$                       |                  |                  |                        |                  |                                   |
|                     | 1                             |                  |                  |                        |                  |                                   |
|                     | $\circ$                       |                  |                  |                        |                  |                                   |
|                     | 22-05-2022 06:40              | 22-05-2022 08:31 | 22-05-2022 06:21 | 22-05-2022 06:12       | 22-05-2022 08:02 | 22-05-2022 05:58                  |

Figura 20. Grafica de Humedad Tanque (Autoría Propia)

# <span id="page-31-0"></span>9. Software en la nube para el análisis y automatización en el monitoreo del cultivo acuaponico.

La Api desarrollada es API REST desarrollada en C# para administrar y recolectar información de diferentes sensores que están relacionados con un dispositivo puntal, se debe resaltar que la Api puede escalar en N cantidad de variables y N cantidad de dispositivos asociados. La información recolectada por los sensores puede ser consumida por cualquier Api cliente, en nuestro caso por una página Web desarrollada en React Js, donde se podrá administrar las variables, los dispositivos, las alertas y se podrá visualizar fácilmente las lecturas capturas estas filtradas por dispositivo y por fechas, para facilitar el análisis de la información y la toma de acciones.

Esta Api también tiene el funcionamiento de validar la información recopilada para verificar si se está cumpliendo alguna de las condiciones de las alertas configuradas por los usuarios en el cliente React, esta alerta se envía por correo por medio de Gmail.

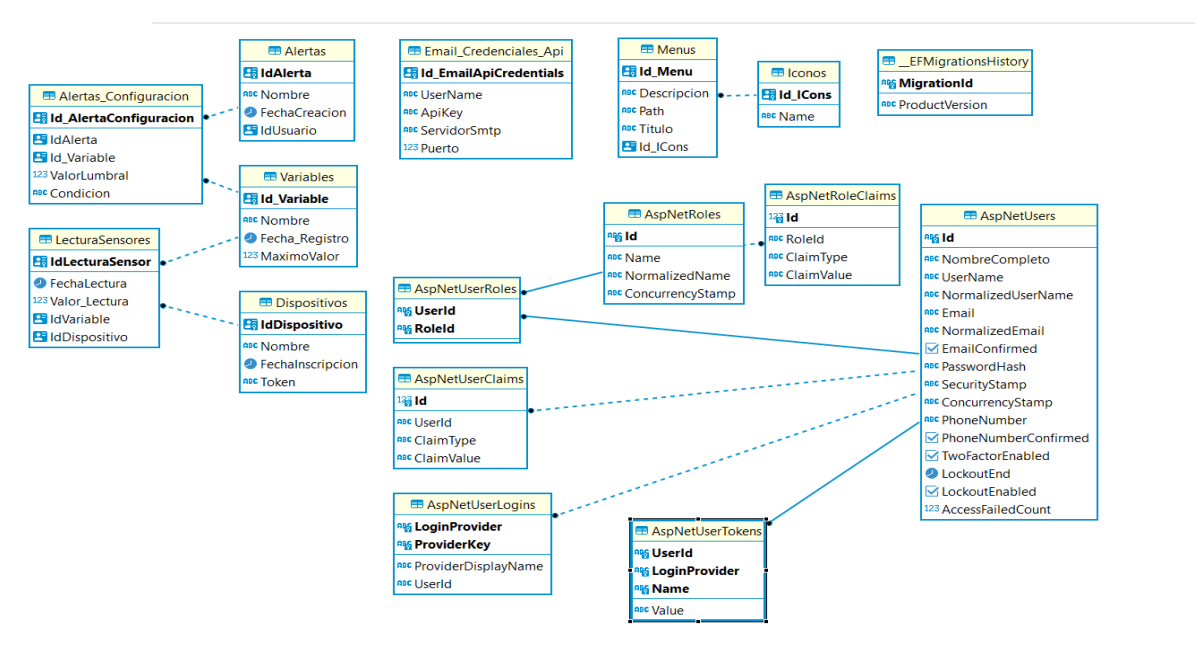

#### <span id="page-31-1"></span>9.1 Modelo Entidad - Relación

<span id="page-31-2"></span>Figura 21. Modelo Entidad – Relación (Autoría Propia)

El modelo de base de datos planteado es un modelo relacional donde en las tablas que inician con el nombre AspNet son utilizadas por el framework de autenticación de .Net (Asp.net Identity) donde estarán todo lo relacionado con los usuarios registrados en nuestra aplicación, sus permisos, roles, etc. Por otra parte, las tablas LecturasSensores tiene la responsabilidad de guardar lo relacionado los datos que serán capturados por la API enviados por los arduinos, en la tabla

variables se registraran todas las variables que se van a capturar en el momento de la implementación y en un futuro, los diferentes dispositivos que se vayan a conectar a la API serán registrados en la tabla dispositivos con su respectivo token de autenticación. La tabla alertar y alerta Configuracion almacenará las diferentes alertas que se quieran configurar según la data capturada, por último, en la tabla Email\_Credenciales\_Api se guarda el Email que será el remitente de los correos de las alertas.

#### <span id="page-32-0"></span>9. 2 Arquitectura de solución Web

La arquitectura del proyecto se puede observar en la figura 5 en donde se tiene dos clientes a para Api generar en ASP .NET, el primer cliente será una aplicación generada en React Hooks donde se podrá administrar la aplicación (dispositivos registrados, usuarios, variables y alertas) y donde se podrá observar la información capturada por los Arduinos representados en el diagrama por la capa Cliente Arduino, que será la responsable de capturar la información de los diferentes sensores ubicados en los sistemas de acuaponia y enviar a la esta información a la api.

Se tendrá una capa de seguridad que permite validar que solo se pueda comunicar con la Api Rest si se tiene el respectivo token de seguridad (JWS), en la capa API REST se procesaran todas las solicitudes de los diferentes clientes y esta capa accederá a la base de datos donde estará toda la información de los usuarios de la aplicación, los dispositivos que capturaran data, la información capturada y las alertas que se configuren por parte de los usuarios.

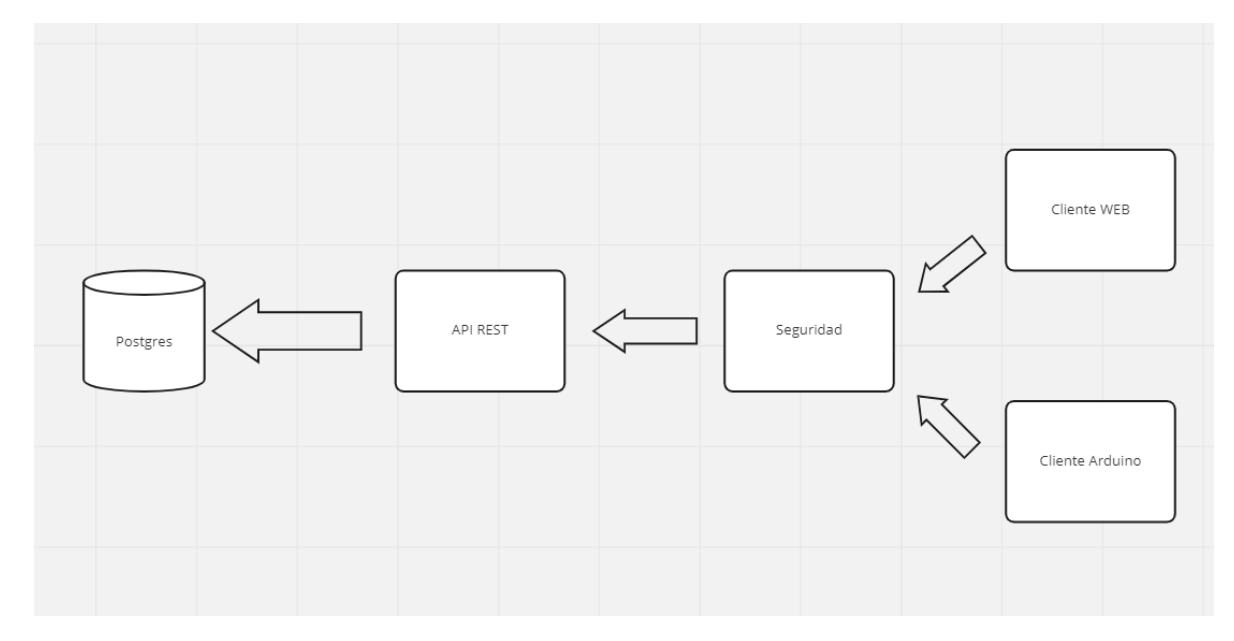

<span id="page-32-1"></span>Figura 22. Modelo Arquitectura Proyecto (Autoría propia)

## <span id="page-33-0"></span>9.3 Desarrollo solución Web

Los datos que se reciben por parte de los Arduinos son datos que se almacenan en una base de datos postgresql, estos datos son recibidos por una aplicación construida en APS.NET CORE que se pueden consultar por medio de una interfaz gráfica construida en React Js y Next Js.

En la figura se puede apreciar el código fuente del controller consumido por parte del Arduino donde se recibe la información de la data leída por cada uno de los sensores, esta información se recibe por medio de un JSON y se trata la información para guardarla posteriormente en la base de datos.

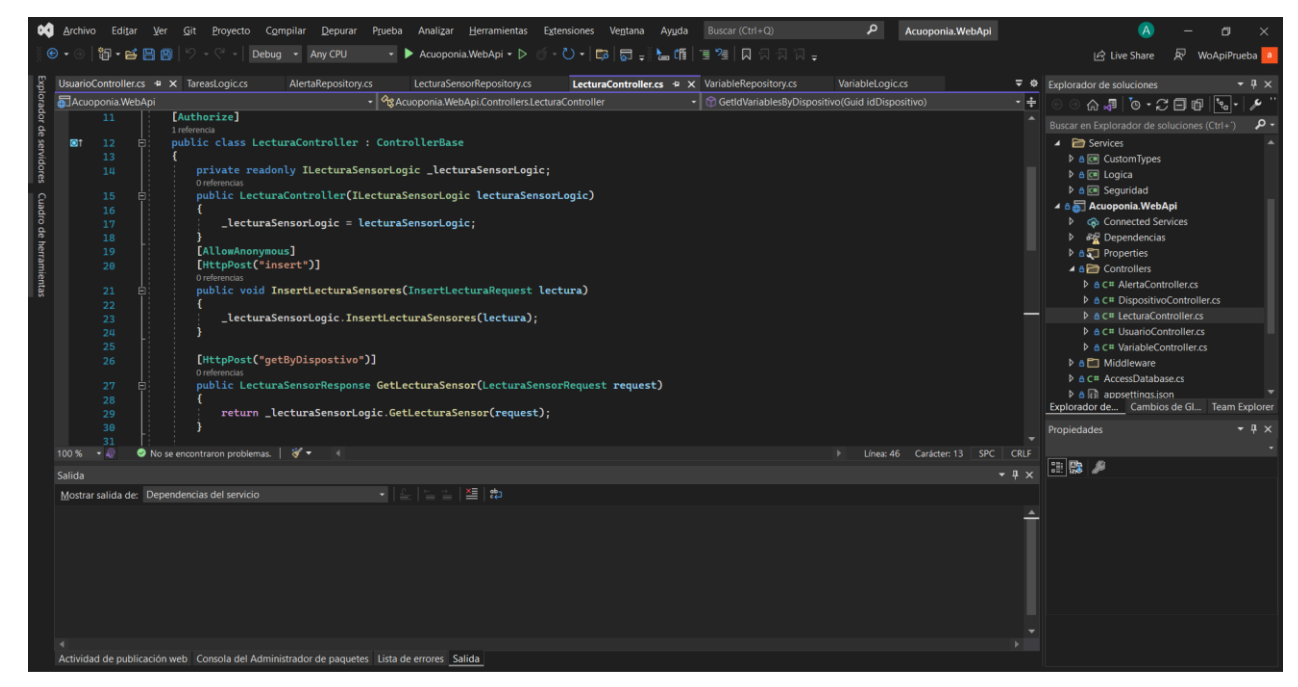

<span id="page-33-1"></span>Figura 23. Código Fuente C# (Autoría propia)

En la interfaz gráfica realizada para manejo de la seguridad, se solicita un usuario y contraseña registrado en la plataforma para poder acceder, teniendo en cuenta que para poder acceder a la API es necesario tener el Token de seguridad que solo se genera una vez el usuario este logeado, en esta plataforma se puede registrar dispositivos nuevos y ver los que se tienen registrados en este momento, también se puede realizar el mismo proceso con las variables y alertas que se manejaran en la plataforma, en la página principal se puede visualizar el dahsboard de la aplicación donde nos mostrara los valores los datos capturados filtrando por fecha y dispositivo.

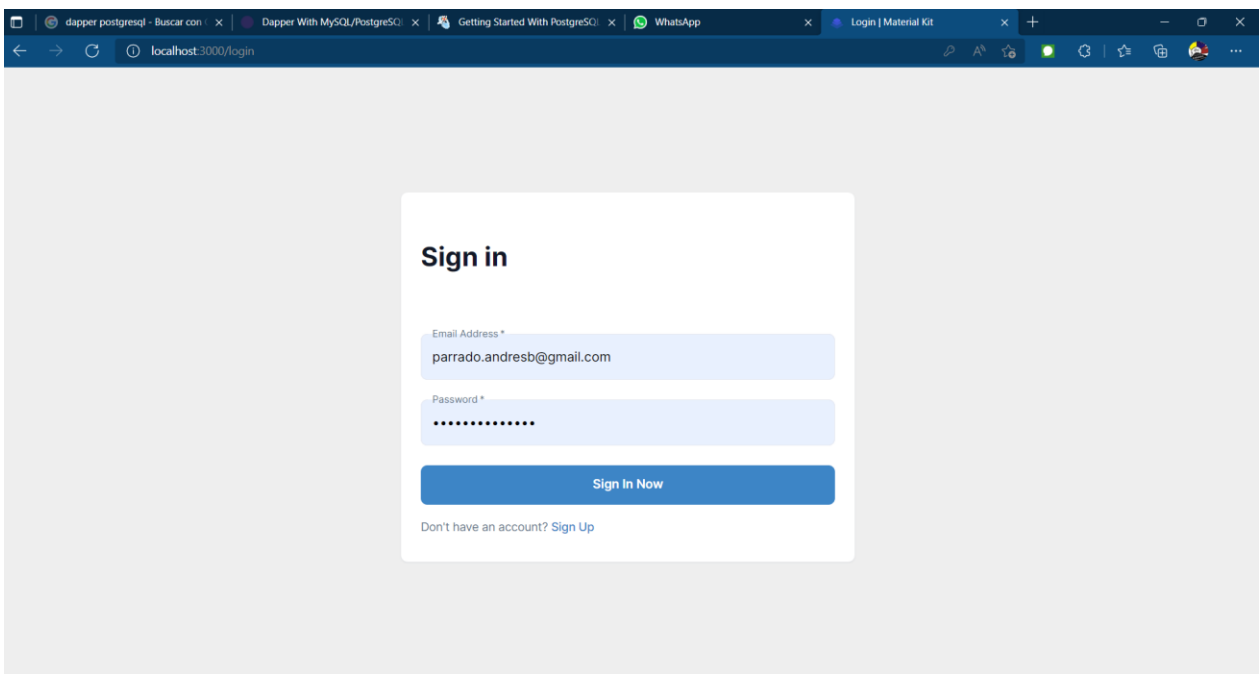

<span id="page-34-0"></span>Figura 24. Login Cliente React (Autoría Propia)

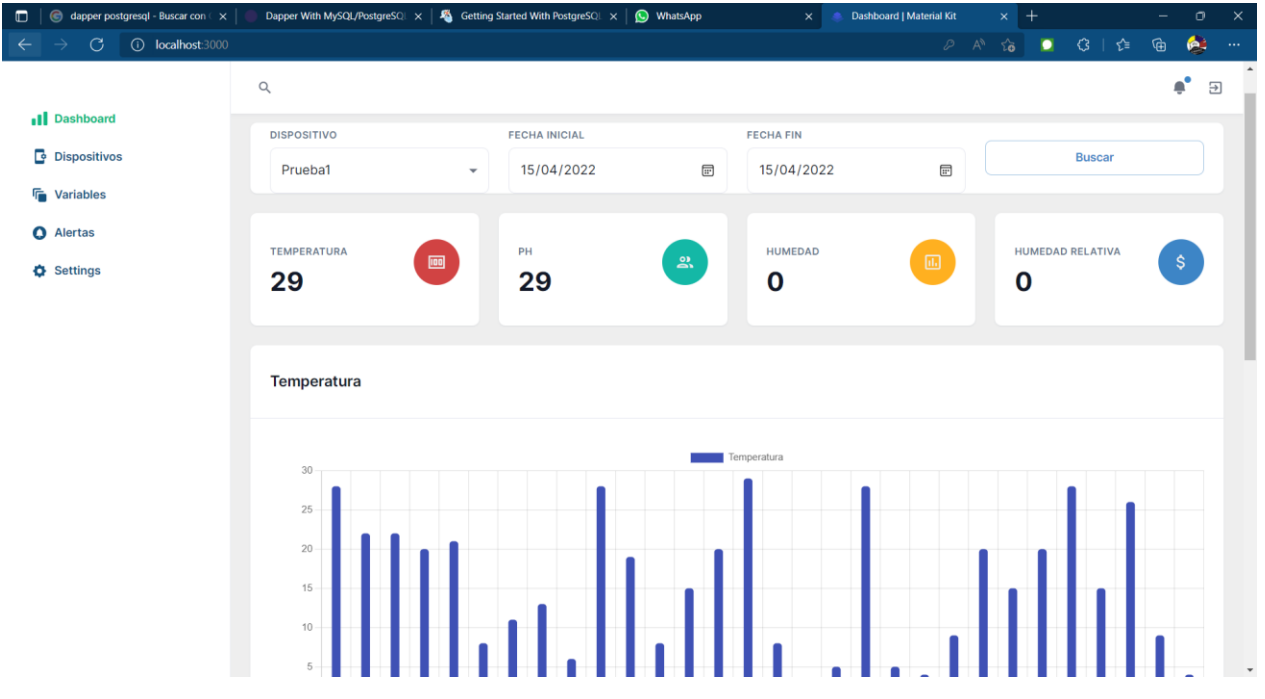

<span id="page-34-1"></span>Figura 25. Dashboard (Autoría Propia)

Para las alarmas la API Rest ejecuta en segundo plano una tarea para revisar cada 15 minutos donde primero siempre se valida que en los 15 minutos anteriores los Arduinos hayan enviado alguna información, si no es así se envía un correo informando los Dispositivos que están registrados, pero no han enviado información, después se empieza a validar una por una las diferentes alarmas configuradas si se encuentra que algún dispositivo está cumpliendo las condición configurada por parte del usuario, se envía un correo indicado que dispositivo esta presentado problemas para ser válido por parte de los usuarios. En la figura 8 se puede visualizar la configuración que realiza el usuario donde indicara el correo donde se enviara la alerta y también las variables que se tendrán en cuenta en la alerta correspondiente, en la figura 9 se muestra un correo generado por el sistema cuando un dispositivo cumple con la alerta configurada.

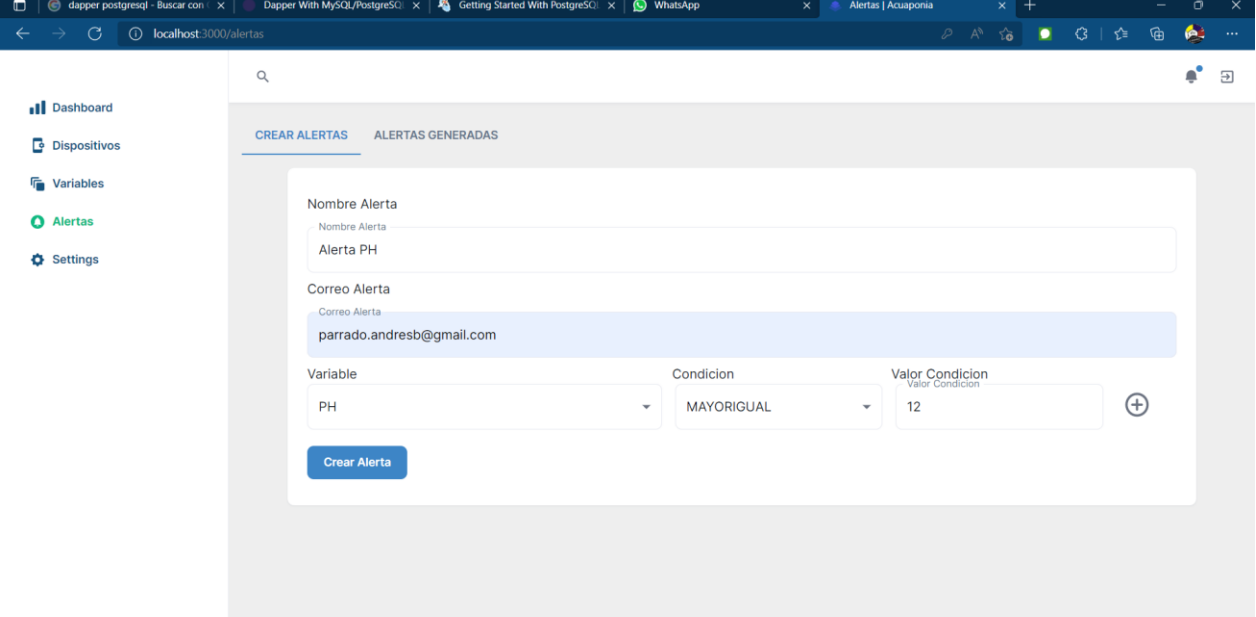

# <span id="page-35-0"></span>Figura 26. Configuración de Alerta (Autoría propia)

<span id="page-35-1"></span>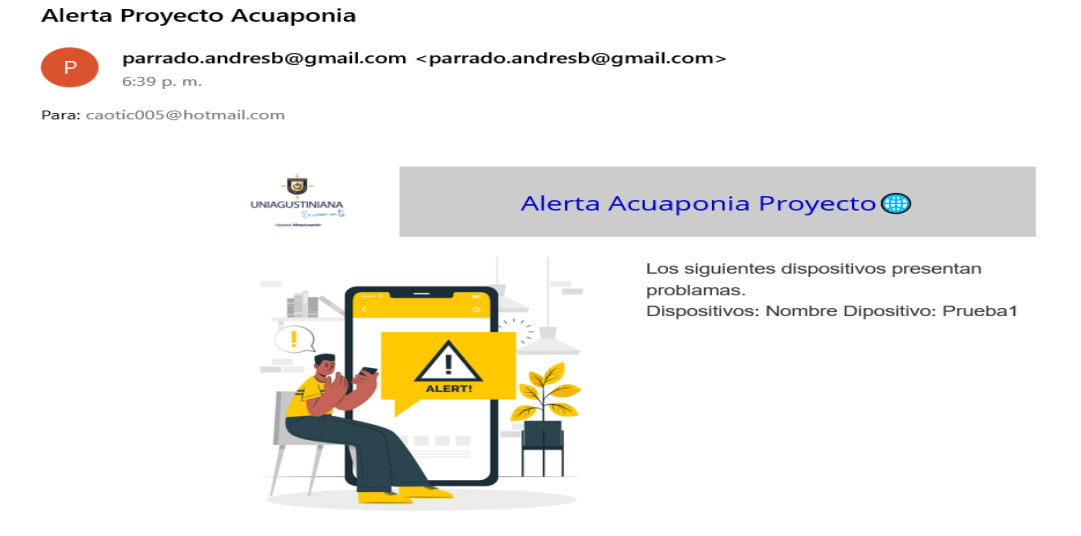

Figura 27. Correo de Alerta (Autoría propia)

#### 10. Conclusiones

<span id="page-36-0"></span>Un sistema Acuaponico requiriere de la validación de muchas variables que permiten su correcto funcionamiento y la obtención de los mejores resultados, el tener un sistema de telemetría permite que la toma de decisiones se puede hacer con una mayor claridad, por esto la importancia del sistema implementado. Por medio del proceso de diseño realizado se logró comprender más la importancia de este monitorio y por tal motivo se implementaron los sensores necesarios para tener un control más claro del cultivo sin tampoco medir factores innecesarios.

La visualización de datos por medio de un cliente Web desarrollo y una API que administre los datos de los cultivos es una gran herramienta que permite a los usuarios poder saber en tiempo real si se está presentando un error en el cultivo o si se ha presentado alguna variación que pueda perjudicar tanto a las plantas como a los peces afectando al mismo tiempo toda la producción del sistema, adicional al tener un sistema donde gráficamente se pueda construir alertas de manera personalizada permite que los usuarios de la plataforma pueda monitorear variables o condiciones del sistema de manera automática sin tener que estar visualización la plataforma todo el tiempo.

La implementación del sistema de telemetría nos permitió darnos cuenta que, aunque las pruebas en entornos no productivos funcionen, en los entornos productivos pueden pasar muchas cosas que pueden afectar la implementación del mismo y se debe estar listo para poder afrontar estos inconvenientes.

#### <span id="page-37-0"></span>11. Referencias

Amazon. (2018). *https://www.amazon.com/*. Obtenido de https://www.amazon.com/.

- Chand, I. (16 de septiembre de 2019). *BANCO MUNDIAL*. Obtenido de BANCO MUNDIAL: https://www.bancomundial.org/es/news/press-release/2019/09/16/agricultural-innovationtechnology-hold-key-to-poverty-reduction-in-developing-countries-says-world-bankreport
- Decreto 4948 de 2009. (2009). *EL MINISTRO DEL INTERIOR Y DE JUSTICIA DE LA REPÚBLICA DE COLOMBIA*. Obtenido de https://www.funcionpublica.gov.co/eva/gestornormativo/norma.php?i=38478
- ELECTRONICSPOT. (2016). https://articulo.mercadolibre.com.co/MCO-627598631-moduloethernet-enc28j60-red-lan-arduino-pic-avr-otros-

*\_JM?matt\_tool=42035816&matt\_word=&matt\_source=google&matt\_campaign\_id=146 34237770&matt\_ad\_group\_id=122266243170&matt\_match\_type=&matt\_network=g& matt* . Obtenido de https://articulo.mercadolibre.com.co/MCO-627598631-modulo-

ethernet-enc28j60-red-lan-arduino-pic-avr-otros-

JM?matt\_tool=42035816&matt\_word=&matt\_source=google&matt\_campaign\_id=1463 4237770&matt\_ad\_group\_id=122266243170&matt\_match\_type=&matt\_network=g&mat t\_.

- Godoc, E. (2014). *SQL Los Fundamentos del Lenguaje.* Barcelona: ENI.
- Hernández, L. d. (2020). *programarfacil.com*. Obtenido de programarfacil.com.
- https://hetpro-store.com/. (2015). *https://hetpro-store.com/*. Obtenido de https://hetpro-store.com/.
- iberdrola. (Mayo de 2018). *iberdrola*. Obtenido de https://www.iberdrola.com/innovacion/que-esla-biotecnologia
- Jhang, C.H. L.H. (2019). *System Design for Internet of Things Assisted Urban Aquaponics Farming.* National Taipei University of Technology.
- Ke, Z. (2021). Research Progress of Intelligent Monitoring and Control in Aquaponics. *International Conference on Information Sciene.*
- Leung, J. (2020). *Aquaponics: A Solution To Food Insecurity?* Obtenido de https://earth.org/data\_visualization/aquaponics-a-solution-to-food-insecurity/
- Ley 1341 de 2009. (30 de julio de 2009). *Congreso de la República*  . Obtenido de http://www.secretariasenado.gov.co/senado/basedoc/ley\_1341\_2009.html
- mactronica. (2022). *https://www.mactronica.com.co/sensor-de-luz-bh1750*. Obtenido de https://www.mactronica.com.co/sensor-de-luz-bh1750.
- Mahkeswaran, R. (2020). Smart and Sustainable Home Aquaponics System with Feature-Rich Internet of. *International Conference on Control.*
- naylampmechatronics. (2022). *https://naylampmechatronics.com/sensores-temperatura-yhumedad/47-sensor-de-humedad-de-suelo-fc-28.html.* Obtenido de https://naylampmechatronics.com/sensores-temperatura-y-humedad/47-sensor-dehumedad-de-suelo-fc-28.html.
- Peña, C. (2020). *Introducción a Arduino.* RedUsers.
- Rogosa, E. (Noviembre de 2010). *Aquaponics: How does aquaponics work?* Obtenido de http://www.growseed.org/aquaponics.html
- Sáenz, A. J. (4 de febrero de 2013). *gestiopolis*. Obtenido de gestiopolis: https://www.gestiopolis.com/acuaponia-como-estrategia-del-desarrollo-sustentable/
- Tolentino, L. K. (2019). *Development of an IoT-based Aquaponics Monitoring and Correction* System with Temperature-Controlled Greenhouse. Technological University of the Philippines.
- *veto* . (5 de noviembre de 2020). Obtenido de veto : https://blog.veto.cl/2020/11/05/la-telemetriase-aplica-a-la-agricultura/